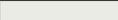

### **contra-tracer**

A minimal implementation of Tracer m a is sufficient to start tracing observables in any code. Simply create a trace and add [transformers to proce](https://github.com/input-output-hk/iohk-monitoring-framework/tree/master/contra-tracer)ss the observables.

### **Create a tracer**

In this example, the terminal transformer outputs a text representation to the console:

let logTrace = showTracing stdoutTracer

```
showTracing
  :: (Show a)
  => Tracer m String
  -> Tracer m a
stdoutTracer
  :: (MonadIO m)
 => Tracer m String
```
#### **Usage of the tracer argument in a function**

For example:

```
handleBlockHeader logTrace = do
  ...
  curBlockHeader :: Header <- ...
  traceWith logTrace curBlockHeader
  ...
```
## **Hierarchy of traces**

The derived Trace m a type accepts LogObject for further [processing and routing depend](https://github.com/input-output-hk/iohk-monitoring-framework/blob/master/iohk-monitoring/src/Cardano/BM/Trace.lhs)ing on the context name.

A hierarchy of traces can be created by entering a local namespace with:

trace ' <- appendName "deeper" trace

Observables on the new trace are annotated with the extended name.

## **Privacy annotation**

The logged observables can be annotated with either Confidential or Public. This will be taken into account [when dispatching to the](https://github.com/input-output-hk/iohk-monitoring-framework/blob/master/iohk-monitoring/src/Cardano/BM/Data/LogItem.lhs) katip backend and its output scribes which are itself annotated to only process observables of a certain kind.

### **Trace with severity annotation**

This code:

```
trace <- setupTrace (Left "config.yaml")
                    "test"
logInfo trace "Info"
logError trace "Error"
```
leads to outputs:

```
[iohk.test:Info:ThreadId 104] [2019-03-27
   07:30:32.37 UTC] "Info"
[iohk.test:Error:ThreadId 104] [2019-03-27
    07:30:32.37 UTC] "Error"
```
# **Configuration**

The configuration is loaded on startup from a YAML file.

[bTrace](https://github.com/input-output-hk/iohk-monitoring-framework/blob/master/iohk-monitoring/src/Cardano/BM/Configuration/Model.lhs) <- setupTrace (Left "config.yaml") "base"

The returned trace in the namespace "base" will route all messages to the Switchboard which dispatches the messages to the backends according to configuration. The katip backend handles output to the console or log files, and also includes the log rotator.

The configuration contains mappings from the named context LoggerName to values changing the trace's behaviour.

Run:

cabal new-run example -complex

and access the editor on http://localhost:13789.

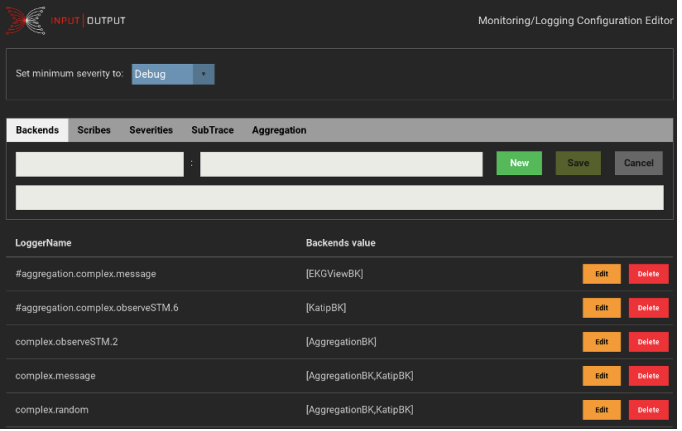

Changes are effective immediately, because the changed configuration will be queried on arrival of every traced message.